TÉLÉPROCÉDURE

# Le plan de sauvegarde de l'emploi Procédure de déclaration

## **Portail RUPCO : mode d'emploi**

à compter du 2 décembre 2019

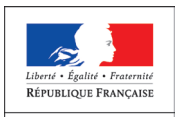

MINISTÈRE DU TRAVAIL

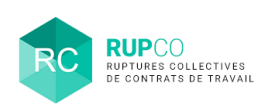

## **Qu'est-ce qu'un plan de sauvegarde de l'emploi ?**

Le plan de sauvegarde de l'emploi (PSE) est obligatoire dans les entreprises de 50 salariés et plus, lorsque le projet de licenciement pour motif économique concerne au moins 10 salariés sur une période de 30 jours consécutifs (article L. 1233-30 du Code du travail).

L'entreprise doit mettre en place une procédure d'information-consultation en vue de recueillir l'avis du Comité social et économique (CSE).

Le projet de licenciement collectif pour motif économique doit comprendre, au-delà des mesures d'accompagnement et d'aide au reclassement des salariés : le nombre de suppressions d'emploi, les catégories professionnelles concernées,

les critères d'ordre, le calendrier prévisionnel des licenciements.

Un accord collectif majoritaire d'entreprise peut préciser les mesures prévues par le PSE. En l'absence d'accord, l'employeur établit un document unilatéral fixant les mesures du PSE.

Une fois la procédure d'information consultation terminée, l'entreprise soumet au contrôle de l'administration, soit un accord collectif majoritaire, soit un document unilatéral.

L'administration dispose de 15 jours pour rendre sa décision de validation d'un accord collectif majoritaire, et de 21 jours dans le cas d'un document unilatéral et en informe l'entreprise.

### **Comment déposer un dossier de plan de sauvegarde de l'emploi ?**

À partir du 2 décembre 2019, le portail RUPCO se substitue au portail PSE-RCC pour la saisie des nouveaux dossiers de PSE. Le portail RUPCO permet aux entreprises de disposer d'un point d'entrée unique et sécurisé pour chaque procédure.

Adresse du portail RUPCO : [ruptures-collectives.emploi.gouv.fr](https://mesdemarches.emploi.gouv.fr/identification/login?TARGET=https%3A%2F%2Fruptures-collectives.emploi.gouv.fr%2Fapplication%2F)

#### **À savoir**

RUPCO est intégré au portail de services **https://mesdemarches.emploi.gouv.fr**, qui regroupe également les démarches *Mon activité formation, Mes collectes formation* et *Mon suivi du contrôle.*

## **Comment utiliser le portail RUPCO ?**

#### Se connecter au site [ruptures-collectives.emploi.gouv.fr](https://mesdemarches.emploi.gouv.fr/identification/login?TARGET=https%3A%2F%2Fruptures-collectives.emploi.gouv.fr%2Fapplication%2F)

**Ouvrir un dossier de PSE** dès l'ouverture des négociations et/ou lors de la convocation à la première réunion d'information/consultation du Comité social et économique (CSE).

Renseigner le dossier avec les premières informations sur le projet : date de procédure, nombre de ruptures de contrats de travail envisagées, etc.

Personnaliser son dossier (identification des responsables internes de l'entreprise) et déposer tous les documents relatifs à son projet tout au long de la procédure :

- $\rightarrow$  projet d'accord ou de document unilatéral ;
- $\rightarrow$  note économique :
- $\rightarrow$  procès-verbal de réunions de CSE :
- $\rightarrow$  rapport d'expertise, etc.

Déposer la demande de validation/homologation après la dernière réunion du CSE. À chaque nouvel événement, **consulter les documents** (compétence, complétude) et la décision de validation/homologation, émis par la Direccte compétente.

#### **Attention !**

Le portail RUPCO vous redirigera automatiquement vers l'ancien portail PSE-RCC pour tout dossier créé avant le 2 décembre 2019.

## LA **DIRECCTE COMPÉTENTE**

#### Dépose les courriers administratifs

(lettre d'observations, réponses à des demandes d'injonction) sur le portail.

#### Contrôle la complétude de la demande

de validation/ homologation ainsi que la régularité de la procédure d'information/ consultation et le contenu du PSE.

#### Dépose sa décision

de validation sous 15 jours ou d'homologation sous 21 jours, dès lors que le dossier est complet.

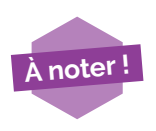

 $\rightarrow$  **Si le dossier est incomplet**, la Direccte en informe l'entreprise.  $\rightarrow$   $\hat{A}$  chaque dépôt d'une nouvelle pièce au dossier par la Direccte, l'entreprise reçoit un mail l'invitant à en prendre connaissance en se connectant sur le portail : [ruptures-collectives.emploi.gouv.fr](https://mesdemarches.emploi.gouv.fr/identification/login?TARGET=https%3A%2F%2Fruptures-collectives.emploi.gouv.fr%2Fapplication%2F).

#### **SILLER** Coordonnées de la Direccte

#### Pour en savoir plus

www.travail-emploi.gouv.fr (rubrique Accompagnement des mutations économiques) www.direccte.gouv.fr